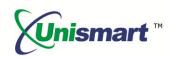

# Uni Brother OEM Chip Reset Operation Instruction V1.0

## **Contents**

| 1. Feature                                      | 2   |
|-------------------------------------------------|-----|
| 2. Operating Procedure                          | 2   |
| 3. Notice                                       | 3   |
| 4. Code Alerts and Meanings                     | 4   |
| 5. Pictures of the Chip for Brother and the JIG | . 4 |

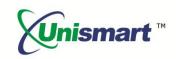

### **Feature** 1.

Automatically identify models, reset to the exact model without changing the color, yield, and region.

### 2. Operating Procedure

OEM Reset& OEM Check.

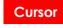

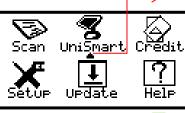

Move the cursor to "Unismart", press OK

**RST-BROTHER-1** PCB: OEM JIG: BR **OK=OEM Reset 30**  Select the intended JIG; connect the JIG to the Unismart device with a connecting line

Figure 1

Select Brand:

**→BROTHER CANON** 

**Select PCB:** 

**Model Search** 

→RST-BROTHER

Enter into "Select Brand", press F1 or F2 to select the "Brother", and then press OK

Enter into "Select PCB",

select related "Brother"

PCB, press OK

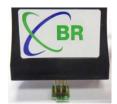

Figure 6

Make sure that the JIG aligns the chip, press OK on the JIG or on the device

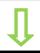

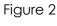

RST-BK/C/M/Y

PCB: OEM JIG: BR **OK=OEM Reset 30** Reset OK

Figure 7

The chip is reset successfully when "Reset OK" is shown

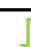

Figure 3

Figure 8

Figure 9

Select Type:

→RST- BROTHER-1 **RST-BROTHER-2** 

Enter into "Select Type", select "Brother-1" and press OK

RST-BK/C/M/Y PCB: OEM JIG: BR **OK=OEM Check** Reset OK

Press "F1" to turn to "OEM Check", make the JIG align the chip and press OK on the JIG or on the device

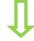

Figure 4

**RST- BROTHER-1** JIG: BR PCB: OEM OK=OEM Check

Enter into RST-BROTHER-1, select "F1" to "OEM Reset"

RST-BK/C/M/Y PCB: OEM JIG: BR **OK=OEM Check** 

Check OK

Chip verification is passed when "Check OK" is shown

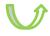

Figure 5

Figure 10

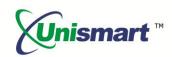

**Note:** the operation procedure above is for BROTHER-1 series and it can also be applied to other PCB boards.

### 3. Notice

- ◆ For Brother's chips, the chip models will not display on the Unismart device, and the OEM chip will only be reset to its original model.
- ◆ After resetting the OEM chip, if the ink in the cartridge is low or run out and WE STILL install the chip at this time, the printer will confirm the actual chip life by the ink detecting device on the cartridge and give "X" or "!" alerts. Meanwhile, the printer will rewrite the chip's data to related status.
- ◆ The chip of starter cartridges can only be used in specific printer. For example, after resetting the "LC201" chip and "LC203" chip of the starter cartridges, "LC201" chip can only be used in printer A (applied to starter cartridge 201), and "LC203" chip can only be used in printer B (applied to starter cartridge 203).
- ♦ However, both standard yield "LC201" chip and high yield "LC203" chip can be used in the standard cartridge.

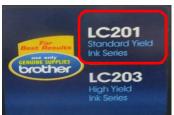

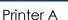

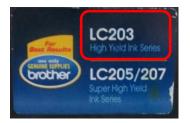

Printer B

◆ Differences between the starter cartridge and the standard cartridge. Please see the pictures below:

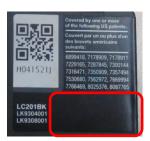

Starter Cartridge

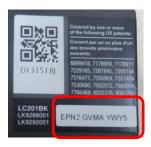

Standard Cartridge

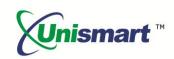

### 4. Code Alerts and Meanings

| Code Alerts             | Meanings                  | Reasons                                                                                                    |
|-------------------------|---------------------------|----------------------------------------------------------------------------------------------------|
| Comm.fail<br>Reset fail | Chip communication failed | <ol> <li>The chip is damaged.</li> <li>The JIG does not align the contactors on the chip.</li> <li>The JIG is placed in the opposite direction.</li> </ol> |
| Chip not match          | Chip does not match       | The current model cannot be used on the current chip.                                                                                                    |
| Data not match          | Data does not match       | The chip is recognized, the detected data does not match the selected model.                                                                               |

### 5. Pictures of the Chip for Brother and the JIG

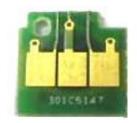

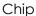

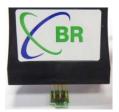

JIG

<sup>&</sup>quot;Apex" herein refers to Apex Microelectronics Co., Ltd. The information contained herein is subject to change without prior notification. Apex shall not be liable for technical or editorial errors or omissions contained herein. Photographed products may not always match the description.